### - C U MARS  $$1$

## : Le Bulletin Québécois  $\clubsuit$ pour les Utilisateurs Sinclair QL

QL.DOC est publié à tous les 2 mois et est réalisé avec l'aide du logiciel PAGE DESIGNER II avec ONNI-DUNP de SECTOR SOFTURE. L'impression se fait lentement mais sûrement sur une imprimante STAR NX-1999.

Uos articles, commentaires, suggestions sont appréciés.

Rédocteur: Réal Gognon, 8286 St-Hubert, Montréal (Québec) **CANADA H2P 123** (514) 381-6462

REMark

Le premier numéro de EL\_BOC de 1989 offre un petit quelque chose de nouveau. En effet, on abandonne l'usage de FRONT PAGE en faveur de PAGE DESIGNER II qui me semble être plus performant et surtout moins "BUGgy" que FRONT PAGE. Il y a cependant une nouvelle version de FRONT PACE qui est maintenant disponible (FRONT PAGE XTRA III), peut-être que les problèmes sont choses du passé, si un lecteur veut écrire un orticle à ce suiet...

L'année '89 s'annonce fertile en évenement. Emulation NS\_DOS, langage C, disque dur, TEXT 89(!) seront des sujets QLiens majeurs pour cette année.

Dans ce numéro de EL\_DOC, nous avons une procédure BASIC qui nous permet d'écrire avec de grosses lettres de différents styles, à l'écran. Puis nous avons un utilitaire, qui est "utile" avec ABACUS, pour nous faire gagner du temps. Nous regardons les nouveautés logiciels du QL puis un apercu de SPEEDSCREEN, l'accélérateur d'affichage, vient clore ce numéro.

# Sinclair News

#### LE "INTERNATIONAL QL DAY" BELGE..............

Le 23 octobre dernier, se tenait une journée internationale dédiée au QL à MASSELT en Belgique. Plus de 350 visiteurs des 4 coins de l'Europe se sont déplacés pour l'évenement. Selon les organisateurs, il s'agit d'un grand succès puisque seulement 150 personnes qui maximum étaient attendus! Ils<br>venaient de la Suède, de la Norvège, du Danemark, de l'Allemagne, des Pays-Bas, de France, de la Belgique et bien sûr d'Angleterre.

Il y avait 5 salles dont 3 pour les démonstrations et 2 pour les conférences.

THOR XVI.................

L'ordinateur THOR XVI est un compatible QL développé par la firme anglaise CST. Maintenant **BANSOFT** de Danemark prend la relève pour la commercialisation de ce produit. Le THOR possède plusieurs améliorations par rapport au QL. Il offre un 68000 pour une plus grande vitesse d'exécution et une plus grande capacité d'adressage de mémoire (jusqu'à 6.5 Mb). Le système de réseau est grandement amélioré permettant une connection sur une distance de plus de 3 Km avec un<br>nombre illimité de stations! Le système d'exploitation se nomme AZSOS et est entièrement compatible avec le QDOS, il s'agit d'une toute nouvelle version de celui-și. Si eDOS occupait un espace mémoire de 48Kb, ARGOS occupe quant à lui 128Kb ce qui suppose une compiète réécriture de QDOS afin d'éviter les foudres de l'infâne Mr Alain "AMSTRAD" Sucre qui possède les droits du QDOS original.

Le patron de DANSOFT, Helmut Stuven, espère faire une importante percée sur le marché soviétique, avec 300 machines en 1988 et 10000 pour 1989!

DANSOFT, RAADHDUSSTRAED 4B-4, 1466 KOBENHAVEN K, DANEMARK

1

**ENISHTED COMPUTERS, connus pour la conversion de programmes** SPECTRUM vers le 2068, annonce leur retrait du monde des ordinateurs SINCLAIR. CURRY COMPUTER abandonne quant à eux l'importation de logiciels/matériels pour le SPECTRUN/2068. CURRY supporte toujours le QL, mais mettra l'emphase sur le 288 et la ligne des AMSTRAD (PC comestible...) pour l'année 1989. Le gros fournisseur QL américain reste SMARP'S qui a acheté le stock complet restant de QL de A+ COMPUTER RESPONSE. On dit qu'ils ont en inventaire assez de pièces pour tenir 20 ANS encore!

PFTARD #1: TIME DESIGNS......................

TINE DESIGNS est en retard de plusieurs mois, le numéro de SEPT/OCT '88 est disponible depuis le début de JANUIER 89 et le numéro de NOV/DEC '88 ne devrait pas tarder... Pas de panique.

RETARD #2: QUANTIIN LEVELS.....................

Le magazine QUANTUM LEVELS changera quelque peu sa vocation en supportant le 2068 en plus du el dans ses pages. En effet, QUANTUM LEVELS absorde SYNCUARE HEUS pour ne former qu'un seul magazine plus étoffé ce qui ne nuira pas à QUANTUM LEVELS, reconnu par sa fine taille surtout pour un agogzine publié gux 4 agis! Le dernier numéro recu est celui de OCIORRE 1988.

NOUVEAU-NE: PIPE LINE POUR LE 288.............

Un nouveau magazine, PIPE-LINE, pour le Z88 est annoncé. Il parait à tous les 2 mois et l'abonnement coûte \$24.95US.

PIPE-LINE, c/o PAUL BINGHAN, PO Box 2034, Mesa AZ 85214, USA

CAPITALFEST: MAI 1989........................

Le club SINCLAIR C.A.T.S. (MARYLAND) organise le CAPITALFEST les 6-7 mai 1989. Il s'agit d'une exposition pour les mordus SINCLAIR avec la présence des joueurs majeurs pour le monde SINCLAIR (SHARP'S,ZEBRA...).

CATS CAPITALFEST, P.O. Box 24, Garrett Park, Maryland 20896-0024, USA  $301 - 439 - 8756$ 

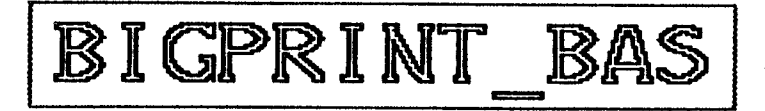

Dans le dernier numéro de QL\_DOC, il y avait une procédure pour obtenir des grosses lettres à l'écran. En voici une autre qui offre des possibilités supplémentaires.

Elle a pour nom BIGPRINT, on a besoin de 7 paramètres pour l'utiliser.

Suntaxe: BIGPRINT as, tupe, x, u, xpix, upix, col as= le message que l'on veut imprimer. type= le style de l'impression. si =1 alors le style est normal si =2 les gros caractères sont formés eux-mêmes de **ConoctArest** si =3 alors on est en mode italique si =4 on est en normal mais en relief x et y sont les positions à l'écran. xpix est la largeur des lettres et y pix est la hauteur des lettres. col représente la couleur. 100 REMark demo pour procedure de grosses lettres...  $110:$ 120 CLS#0 130 WINDOW 512,256,0,0:MODE 4 140 PAPER 4: INK 0: BORDER 15.0:CLB 150 bigprint "QL\_DOC", 4, 5, 17, 9, 5, 94 160 bioprint "Le Newsletter Québécois", 3, 29, 75, 2, 2, 0 170 bigprint "pour les ordinateurs", 3,45,90, 2, 2,0 180 bigprint "Sinclair QL", 4, 31, 115, 4, 6, 60 190 bigprint "#Abonnez-vous#", 2, 1, 170, 4, 4, 0 200 REPeat demo: PAUBE 100: RECOL 4.1.2.3.0.5.6.7: END REPeat demo  $210:$  $220:$ 230 REMark at =le message type=le style 240 REMark xky = la position a l'écran xpix=largeur 250 REMark ypix=hauteur col =couleur  $260:$ 270 DEFine PROCedure bioprint (a\$, type, x, y, xpix, ypix, col) 280 LOCal base, bit, byte, chase, chr, xpos, caractere, basel, base2 290 INK col 300 base1=PEEK\_L(42+(PEEK\_L(PEEK\_L(163960)+4)))-277 310 base2=PEEK\_L(46+(PEEK L(PEEK L(163960)+4)))-1141 320 FDR chr=1 TO LEN(a\$) 330 caractere=CODE(a#(chr)) 340 **SELACT ON Caracters** 350 =32 TO 127: cbase=base1+9tcaractere 360 =128 TD 191: cbase=base2+9#caractere 370 =REMAINDER : cbase=base2+1143 380 **END SELect** 

З

xpos=x+(chr-i)#xpix#8 390 FOR byte=cbase TO cbase+8 400 IF PEEK(byte) 410 FOR  $bit=1$  TO 5 420 IF PEEK(byta)&&(2^(7-bit)) 430 440 routine=tvoe 450 **BELect ON routine** NORMAL :REMark 460  $= 1$ BLOCK xpix+1, ypix, xpos+xpix+bit#xpix, y+(byte-cbase) #ypix, col 470 :REMark CARACTERE 480  $=2$ **NVER 1** 490 CURSOR xpos+xpix+bit#xpix, y+(byte-cbase)#ypix:PRINT a#(chr) 500 OVER 0 510 **ITALIQUE** :REMark 520  $=3$ 530 BLOCK xpix+i, ypix, xpos+xpix+bit#xpix+6-byte+cbase, y+(byte-cbase)#ypix, col **RELIEF** 540  $= 4$ :REMark BLOCK xpix+4,ypix+3,xpos+xpix+bit#xpix, y+(byte-cbase)#ypix,0 550 BLOCK xpix+1,ypix,xpos+xpix+bit#xpix,y+(byte-cbase)#ypix,col 560 END SELect 570 **END IF** 580 590 NEXT bit END IF 600 610 NEXT byte 620 NEXT chr 630 END DEFine bigprint

## ABACLAV\_EXE

Il y a une chose qui m'a toujours dérangé avec le chiffrier électronique ABACUS. Durant l'entrée de données, ABACUS nous oblige à faire ENTER à chaque fois pour valider une donnée puis avec une touche curseur nous nous déplacons pour entrer la donnée suivante. Le programme suivant va nous faciliter la tâche pour l'entrée de données en permettant de sauter l'étape de la touche ENTER. ABACLAV\_EXE va redéfinir la<br>combinaison de touches ALT + curseur pour générer la touche ENTER + curseur en une seule étape.

Ainsi si nous entrons la valeur "188", nous faisons ALT + curseur BAS pour passer à la valeur suivante et ainsi de suite.

la l ligne on peut insérer te programme, Pour démarrer de ABACUS **EXEC** le programme BOOT £. suivante dans XXXX\_RBACLAV\_EXE où XXXX est l'endroit où se trouve le programme ABACLAV\_EXE.

4

Pour obtenir ce programme vous avez 3 options.

1- Envoyez \$6 à QL\_DOC et vous aurez par le retour du courrier ABACLAV\_EXE sur µdrive.

2- Tapez le programme ABACLAV\_BAS pour générer le programme **ABACLAU EXE.** 

3- Tapez le programme source ABACLAV\_ASM et générer le programme ABACLAV\_EXE en le compilant avec un ASSEMBLEUR ("METACOMCO MASM" par exemple).

...............RBACLAV\_ASN

On débute par l'initialisation du JOB, celle-ci se fait d'une sanière des plus standard, la première instruction saute l'information nécessaire à la TRAP MT\_PRIOR pour déterminer la priorité du JOB. La JOB a pour nom "ABACLA" et a une priorité de "1".

La section MESSAGE imprime à l'écran un message de bienvenue indiquant que ABACLAV\_EXE est chargé et fonctionnel. Pour ce faire nous utilisons la routine vectorielle UT\_MTEXT. Nous mettons le registre A0 à 0 pour écrire dans le canal de commande (UINDOU#0). Le registre A1 pointe l'adresse<br>contenant notre message. A cette adresse, nous retrouvons un MOT avec la longueur du message, suivis du message tui-même.

L'appel de la TRAP MT\_INF nous retourne dans le registre A0 la base des variables système. Habituellement la base équivaut à \$28000 mais cette valeur pourrait changer avec les versions futures du QDOS, c'est une bonne idée d'utiliser MT\_INF pour fonctionner selon les règles du QDOS et ainsi maintenir une compatibilité avec les versions à venir.

La boucle principale KEY\_SCAH, vérifie si la variable système SV\_ARBUF contient un code équivalent a la combinaison de la touche ALT + curseur. Nous faisons pour cela 4 tests différents. Si ces tests sont négatifs, on suspend le tout pour 1/10 de seconde puis on reprend à la boucle principale.

Si un des tests s'avère positif, alors la sous-routine ENVOI est exécutée. On charge le registre A2 avec la position actuelle du TAMPON du clavier indiquée par la variable système SV\_KEYQ. Le registre D1 contient quant à lui le code du caractère à envoyer.

Lorsque l'envoi est terminé, nous mettons la variable système SU ARBUF à zéro pour éviter que ABACLAV EXE ne se mettre à tourner en rond.

Tout au long du programme le registre A0 contient l'adresse de la base des variables système, il est important de s'assurer que A0 ne change pas de valeur car alors notre lecture du clavier ne sera plus bonne. C'est pour cette raison que durant la sous-routine SUSPEND, nous sauvons le contenu de A0 sur la pile car la TRAP MT\_SUSJB modifie le contenu du registre A0. Au retour de cette TRAP, nous allons rechercher sur la pile notre valeur initiale de A0 et nous retournons vivement à la boucle principale.

# programme **ABACLAV EXE** version.05 # auteur Montréal jan 89 Réal Gagnon ŧ # but Redéfinir la combination ALT + curseur pour  $\bullet$ générer la touche ENTER + curseur.  $\mathbf{t}$ Facilite l'entrée de données avec ABACUB. ŧ EXEC xxxx ABACLAV EXE # chargement ŧ routine QDOS qui détermine la priorité **MT PRIOR \$0B** upe MT SUBJB equ 8 routine QDOS qui suspend un JOB routine QDOS, retourne la base des var-sys **MT INF**  $\mathbf{0}$ aqu **BV ARBUF \$8A** variable-système= code ASCII upe pointeur le BUFFER du clavier **BV KEYA** upa **14C \$EO** routine vactorialle du QUEUE du clavier IO QIN **BQU** UT MTEXT BQU **\*DO** routine vectorialle impression d'un message  $\mathbf{r}$ Initialisation de la JOB **DEPART SET\_PRIO** saut de l'entete standard d'un JOB bra.s en-tete standard d'un JDB  $dc.1$ 0  $dc.u.$ \$4AFB dc.w nombre de lettre du nom du JOB 6 dc.b 'ABACLA' le nom du JOB 1 Détermine la priorité **BET PRIO** #MT\_PRIOR.dO appel de la routine &DOS pour la noveq  $1 - 1$ , d1 priorité de ce JOB  $D1 = -1$ pever  $#1, d2$ priorité de 1 **DBVDA**  $\ddot{\bullet}1$ trap **MESSAGE** suba.l a0, a0 met AO à zéro **BIENVENUE, al** Al=adresse du message lea.l aove.w UT\_MTEXT, a3  $(a3)$ isr

Ŀ

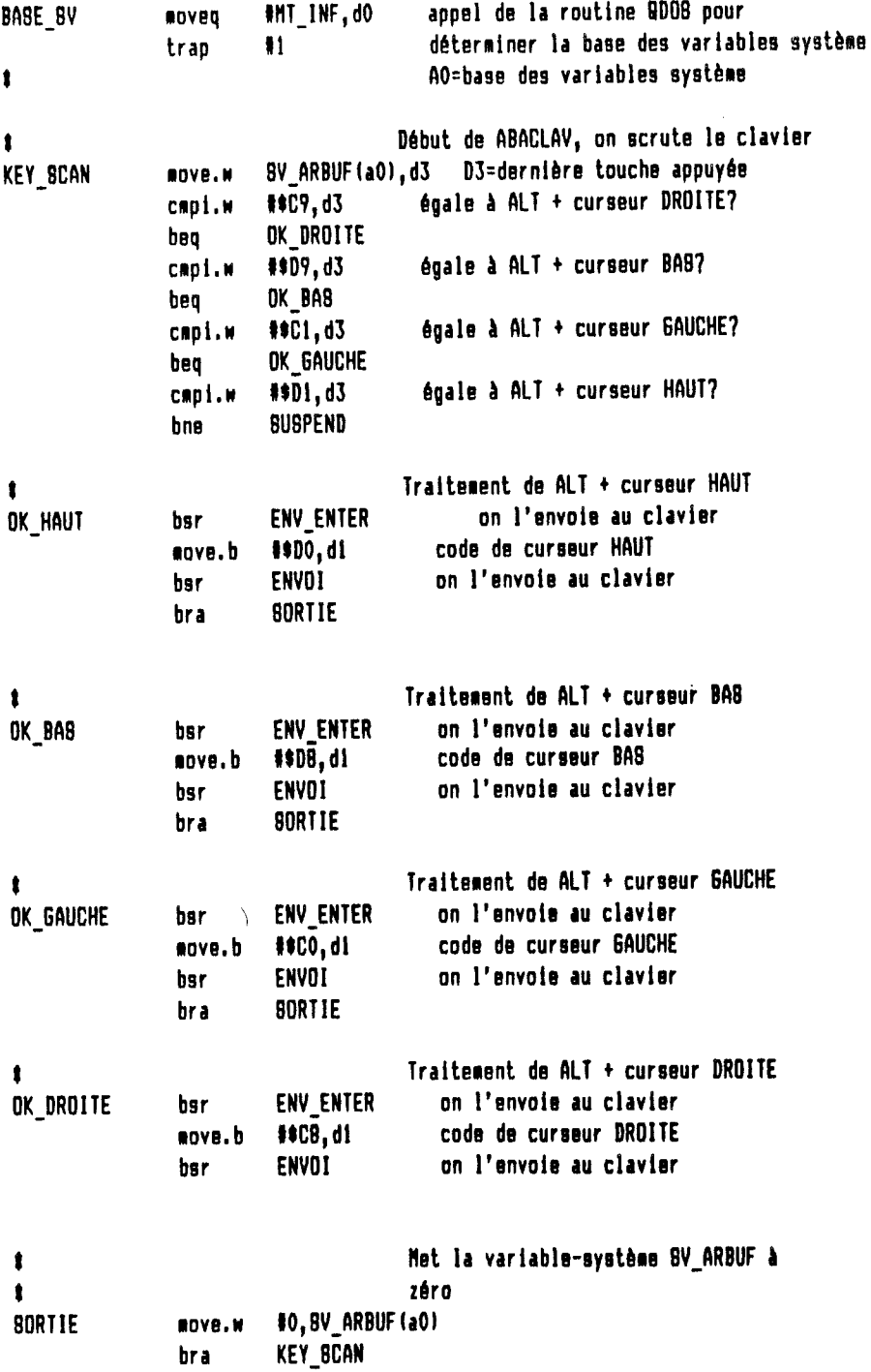

 $\mathcal{L}^{\text{max}}_{\text{max}}$ 

envoi de la touche ENTER au ##0A.dl ENV ENTER move.b **ENVOT** clavier hsr rts Fnyoi d'un touche au clavier ţ  $D1 = code de la touche$ t **BV KEYB(a0), a2 position du BUFFER ENVOI** aove.1 routine vectorielle du QUEUE du clavier **ID QIN.a3** ROVS.W saut à cette routine  $(a3)$ isr fin de la sous-routine ENVOI rts Suspend ce JOB pendant 1/10 de seconde t sauve AO sur la pile  $a0, - (8p)$ *BUSPEND* aove.l routine QDOS pour suspende un JOB #MT\_8U8JB,dO moved . Di=-1 signifie ce JOB  $1 - 1.01$ **BOVBQ** D3=temps de suspension (5#20ms) 15.43 **ROVED**  $a1=0$ suba.1 al, al trao  $\ddagger$ ratrouva AO=base systeme variable move.1  $(sp) + a0$ retour à la boucle principale **KEY SCAN** br a **BIENVENUE**  $dc.u.$ 42 'Clavier ABACUS écrit par Réal Gagnon Gc89', #0A  $dc.b$ end 100 REMark Création du fichier ABACLAV\_EXE 110 REMark pour QL\_DOC#8 par Réal Gagnon MTL Qc89 120 REMark Ce logiciel est du domaine public...  $130:$ 140 CLS:prog\$="ABACLAV\_exe" 150 INPUT "Où sauver "&prog#&" (ex. flpi\_)?"; sauve# 160 IF LEN(sauve\$)=0:sauve\$="flp1\_" 170 PRINT "Un instant s.v.p."  $180:$ 190 REBTORE 340:a=REBPR(1000):basr=a 200 compte=0 210 REPeat 1 IF EOF:EXIT 1 220 AT 3,0:PRINT"> 230 240 READ x:POKE a, x:a=a+1 AT 3,0:PRINT" 250  $\mathcal{C}$ compte=compte+1 260 270 END REPeat 1 280 :

.

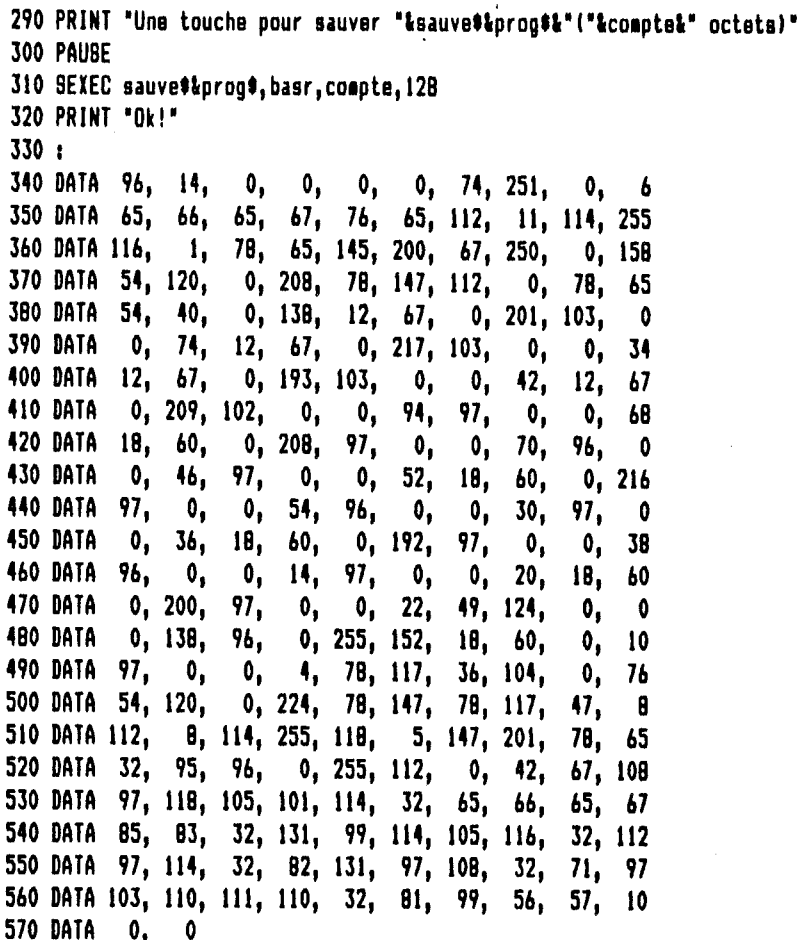

# **Nouveaux** Programmes

........de PDOL

BASIC C-Port convertit les programmes écrits en SuperBASIC en langage C. 59.88 livres sterling

TEXT TIDY transforme un fichier "\_doc" venant de QUILL en un fichier ASCII qui peut être facilement utilisé par d'autre programme comme THE EDITOR, FRONT PAGE, etc... 10.00 livres sterling

DiscOVER permet la lecture et l'écriture sur les disquettes provenant d'un PC compatible. 29.50 livres sterling

PDQL Unit 1, Heaton House, Camden Street, Birmingham B1 3BZ, England UISA Ok.

..........de SECTOR SOFTUARE

OVERDRIVE permet d'imprimer un graphique à partir de QUILL, ARCHIVE, ABACUS et de tous les programmes qui utilisent une imprimante.

Simplement écrire le nom du fichier graphique entre accolade à l'intérieur de votre fichier texte, dans un champ de ARCHIVE ou bien dans une cellule de ABACUS, lors de graphique et envoie à l'imprimante le dessin voulu. 16.00 livres sterling

SECTOR SOFTWARE 39 Uray Crescent, Ulnes Ualton, Leyland, **Loncashire** PR5 3NA, England UISA Ok.

..........de ANT COMPUTING

Ce programme est supposé transformer votre QL en un IBM PC compatible vous donnant accès ainsi à la plus importante sélection de logiciels au monde.

Les caractéristiques de l'émulateur sont:

lit/écrit/formate les disquettes MS-DOS simule un écran monochrome (NDA) (aucun graphique possible) compatibilité au niveau BIOS propose la police de caractères IBN SERI/SER2 deviennent CON1/CON2 SER1/PAR peuvent devenir LPT1

Une expansion mémoire et une unité de disquette sont requises. 49.95 livres sterling

ANT COMPUTING, "MEADOW LODGE", Rame Cross, Penryn, Cornwall, **TR109EA.** England.

..........de DIGITAL PRECISION

PUBLISHER se veut être LE logiciel de PROFESSIONAL l'éditique (DESKTOP PUBLISHING) pour le QL. Facilite le mélange de texte et de graphique, inclus plusieurs polices de caractères alternatives. Expansion de mémoire et disquette obligatoires. 89.95 livres sterling DIGITAL C SPECIAL EDITION semble être une nette amélioration sur la version standard, L'appel des routines QDOS est directement supporté et la compitation de programmes de plus de 64K est maintenant possible. 49.95 livres sterling

Enfin un émulateur IBM PC serait sur le point de faire son apparition bientôt chez DIGITAL PRECISION. Si celui-ci est de qualité comparable à leur SUCCESS, l'émulateur CP/M, alors on peut espérer un excellent produit.

DIGITAL PRECISION, 222 The Avenue, London E4 9SE , England VISA/MC Ok.

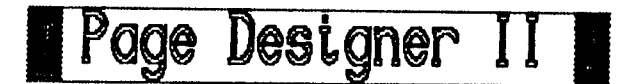

**PACE DESIGNER**  $\mathbf{H}$ **(Sector** Softvare) est **un** toaiciet d'éditique (DESKINP PUBLISHING) qui est facile d'emploi, rapide et. très. performant. Une extension de. némoire (256K) est requise ainsi qu'un controleur de disquette. On peut s'en sortir avec un seul lecteur 80 pistes (1440 secteurs)- un seul lecteur 40 tracks pourrait rendre les opérations difficiles.

**Accompagnant PACE DESIGNER.** nous avons les. **Programmes** nécessaires pour la. création de caractère-texte, de caractère haute-résolution et de motif graphique.

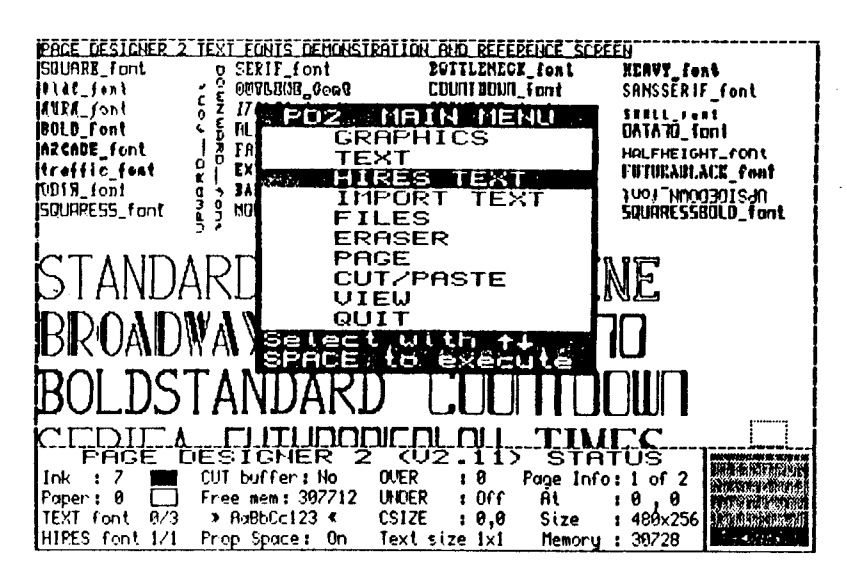

 $\mathbf{r}$ 

ŧI

Il y 34 polices de caractères-texte fournies plus 10 polices de caractères haute-résolution. Ces derniers sont de très bonne qualité, de beaucoup supérieur à ceux offerts par le FRONT PACE de GAP SOFTUARE.

Il est possible de travailler sur jusqu'à 9 pages en nêne temps (si la mémoire RAM le permet). PD est compatible avec **TASKMASTER** les ORAN et. **Programmes** pour permettre un fonctionnement multi-tâche.

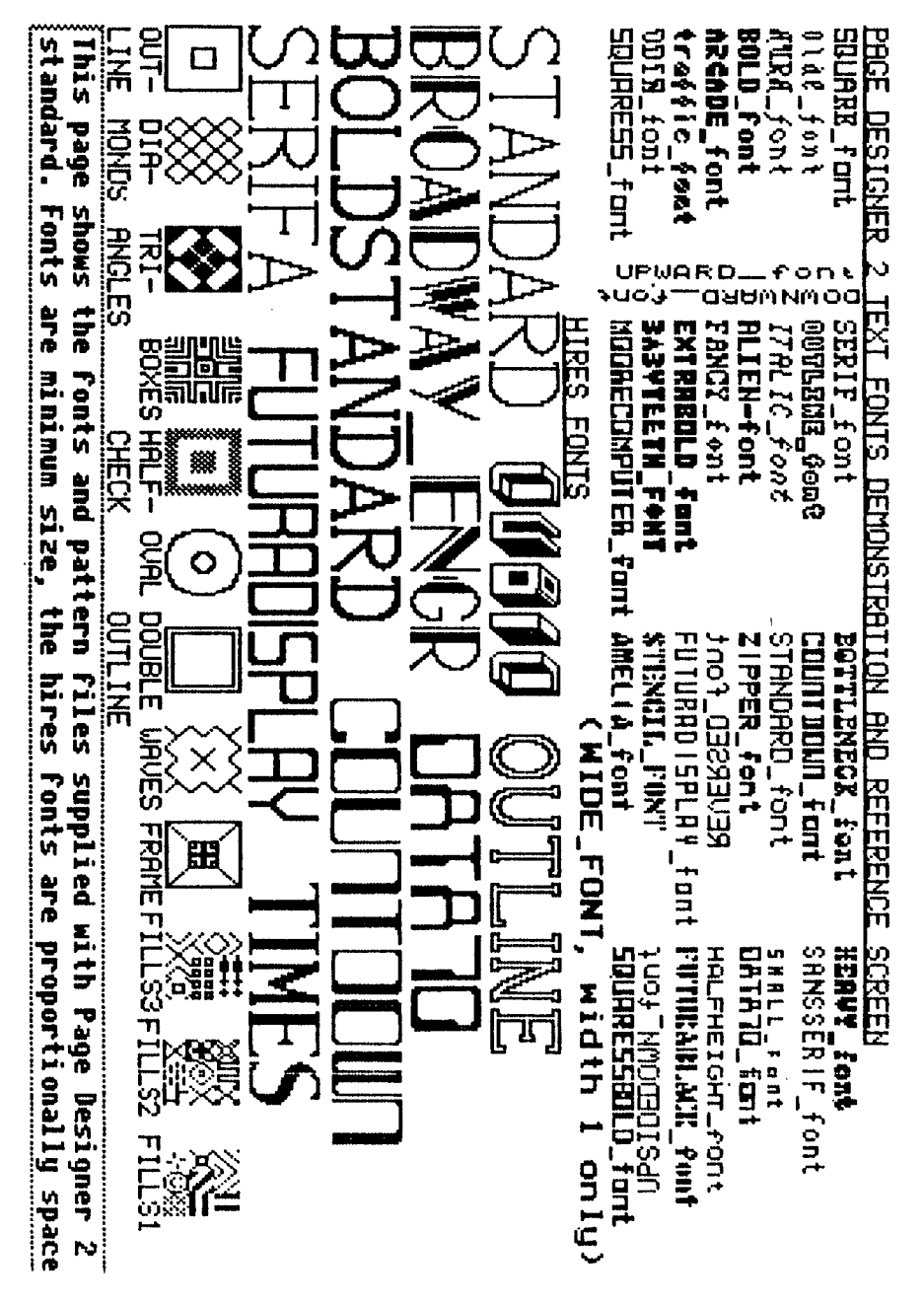

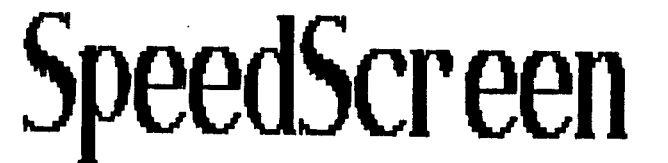

Ceux qui sont abonnés à QL-VORLD ont entendu parler de SPEEDSCREEN de CREATIVE CODEUORKS, mais comme les pubs disent ce qu'elles veulent...

Bon voilà, je reçois mon paquet, avec SPEEDSCREEN dedans, et, sans prendre le temps de lire le mode d'emploi, je BOOTe son udv. J'aperçois alors un joli écran avec "SPEEDSCREEN" en italique, comment font-ils?, rassurez-vous, SPEEDSCREEN ne permet absolument pas ce genre d'excentricités. -DOMMAGE-J'ai accédé non pas au TERNINATOR, ni au REANINATOR, ni au PREDATOR, ni autre ASPIRATOR, mais bien au CONFIGURATOR<br>(ta-daa!). Ce programme permet de choisir entre les 7 versions de SPEEDSCREEN contenues dans le udv.

"-Euh, alors ca marche pas tout de suite, comme ca?" "-Maitre, appelez-mol Maitre!"

Non, SPEEDSCREEN n'est pas opérationnel dès le début, c'est d'aitteurs pas plus mal, parce que la présence de différentes versions permet d'éliminer certaines caractéristiques inutiles, et moins on charge de trucs, plus on a de ménoire pour faire l'andouille, et plus on diminue la quantité de tests, et plus on accélère, sauf si on ne charge rien , bien entendu...

Vous avez le choix dans un menu affichant non seulement le nom de la version (une lettre), mais aussi la taitle approximative, et la présence ou non des caractéristiques de **SPEEDSCREEN suivantes:** 

#FRST SPACES : Certains programmes affichent autant de texte que d'espaces, or l'espace est, en général, un caractère dont le codage se résume à une suite plus moins longue de zéros... Cette option se propose alors de prendre le caractère 32 (\$20) comme un cas particulier, en l'affichant d'une manière ultra-rapide. Le seul inconvénient de cette méthode étant si votre programme fait l'andouille et redéfinit le caractère espace, sa ne plante pas à proprement parter, mais la redéfinition du caractère ne sera pas prise en ligne de compte.

\*FAT FOUNTS : Le QDOS ne supporte que des polices de caractères de 5x9, alors que le codage en mémoire se fait en 8x9. Cette option se propose d'utiliser les polices de 8x9 livrées avec SPEEDSCREEN ou celles que vous pouvez créer avec QLUDGE, le générateur de caractères vendu avec<br>SPEEDSCREEN. Voilà, personnellement, j'utilise sa quand j'ai le temps, car sa raientit un peu l'écran qui demeure plus rapide que celui du QL seul, quand même... J'utilise la

扬

police FANTASY. que je trouve MeaaSuperPiedCoulétou.

#TURBOTEXT : Voità le noyau de SPEEDSCREEN, en effet, c'est ce qui accélère l'écran de la fason la plus notable. Cette option est celle qui accélère l'affichage texte du QL en remplacant les routines du QL, l'os, c'est que ca ne marche que si:

i-on est en mode CSIZE 1.0 2-le premier pixel affichable est sur une colonne H telle que (N NOD 8)=8. 3-on est en UNDER 0 (en UNDER 1, les routines ROM sont utilisées.) 4-pas de FAT FOUNTS, sauf si implantées à la configuration.

SYNTHESIS : Cette caractéristique permet de **\*COLOUR** remplacer TURBO TEXT. Cette option supporte donc les FAT FONTS chargés après le chargement du code SPEEDSCREEN, ainsi que les CSIZEs anarchiques, et UNDER, je crois... mais elle demande beaucoup de ménoire et est un peu moins rapide que **TURBO TEXT.** 

MINI-TOOLKIT de SPEEDSCREEN:

Les nouvelles commandes sont \_FOUNT, \_SCROLL, \_XSTEP, \_YSTEP et \_SPEED.

**\_FOUNT #<canal>.adr1.adr2** 

Cette commande permet de charger une police de caractères pour une fenêtre en particulier, soit la police 1, soit la 2, il faut savoir que si un caractère n'est pas définit dans la police i, le QDOS va le chercher dans la police 2, et que si ni la police 1, ni la police 2 ne comporte la définition de ce caractère, c'est le premier caractère de la police 2 qui est affiché. <canal> est la fenêtre dont on veut changer la police, adri est la nouvelle adresse de la police i, et adr2 est l'adresse de la police 2, un 0 signifiera que l'on utilise la police en ROM par défaut.

SCROLL n

Permet un dérouiement plus rapide de l'écran mais plus saccadé. Normalement, arrivé en bas de l'écran, et en fin de ligne, on SCROLLe l'écran d'une ligne vers le haut et on met le curseur en début de la dernière ligne. SCROLL n, où n<br>est un entier de 1 à 25, permet de SCROLLer à chaque fois de n lignes. ATTENTION, SCROLL affecte tout l'écran du QL et non seulement un fenêtre.

\_XSTEP #<canal>,n et \_YSTEP #<canal>,n

Ces commandes règlent l'incrément du curseur à chaque affichage de caractère. n peut prendre une valeur entre 6 et 49.

14

.SPEED n

Cette commande met la fonction SPEEDSCREEN en marche/arrêt.

n=0, SPEEDSCREEN ne<sup>2</sup> fonctionne plus, les routine ROM sont utilisées. n=1, SPEEDSCREEN fonctionne à pleine allure, affichase d'un message de bienvenue. n=2, comme n=1 sauf qu'on affiche pas de message de bienvenue.

On peut dire que l'ensemble, que pour la mémoire occupée, 17.5 Kb au plus, SPEEDSCREEN est bien utile. Mais ATTENTION car bientôt on verra de plus près le LIGHTNING de DIGITAL PRECISION, un nouveau logiciel similaire à SPEEDSCREEN qui semble-t-il offre une performance supérieur à celui-si.

(source QLCF-INFORMANS, auteur Lionel Martinez, adaptation QL DOC)

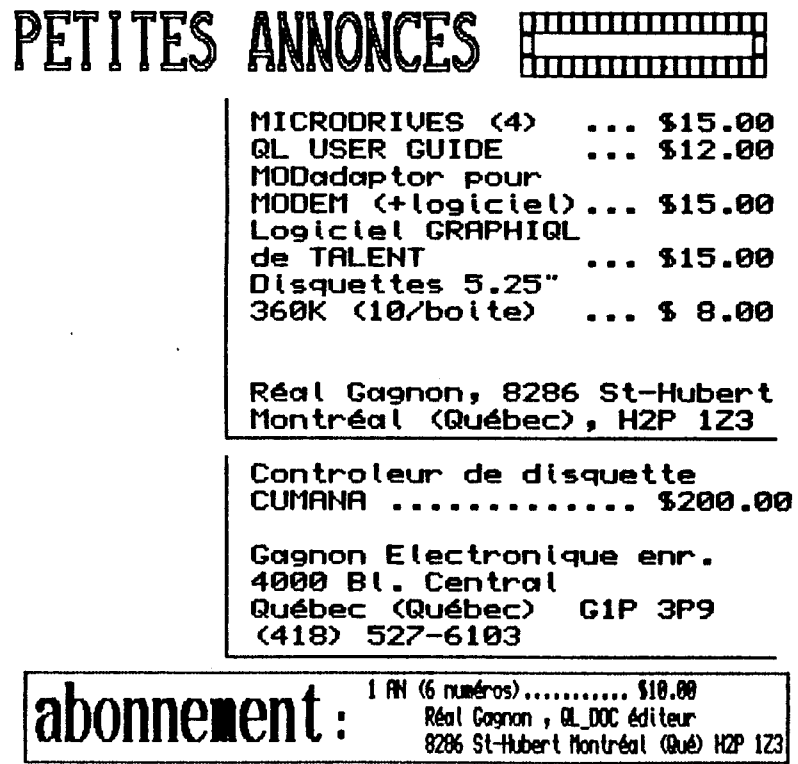